## Do a Test

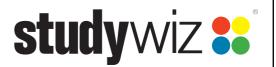

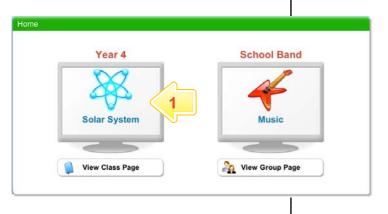

1 Click your class folder

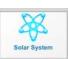

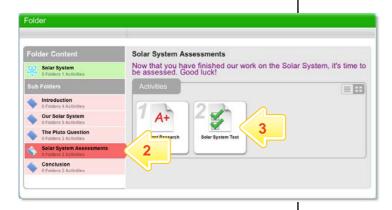

- If the Test is in a sub folder, click the sub folder that contains the Test.
- 3 Click the Test.

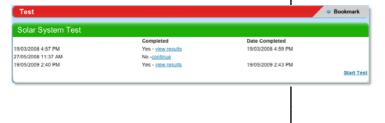

## The Test opens:

- If the Test is one that you can do only once, the Test details appear.
- If the Test allows you to attempt it more than once, click the <u>Start Test</u> link. The Test details appear.
- 4 Click Begin Test

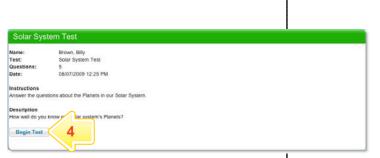

## Do a Test

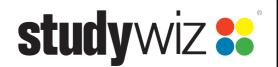

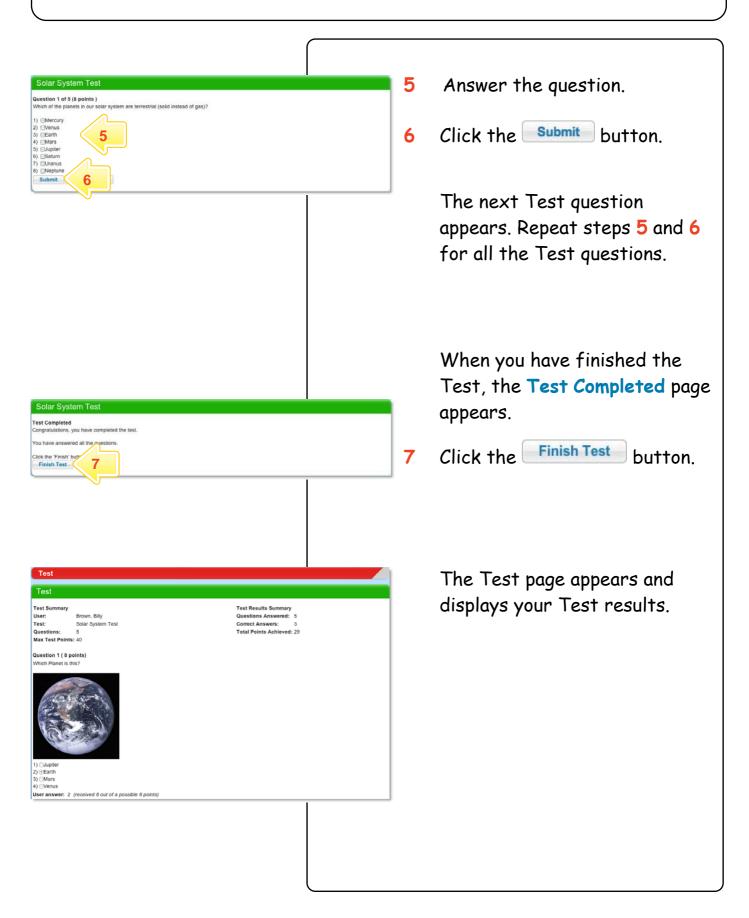